# **kwalitee Documentation**

*Release 1.0.0.dev20160426*

**CERN**

**Sep 28, 2016**

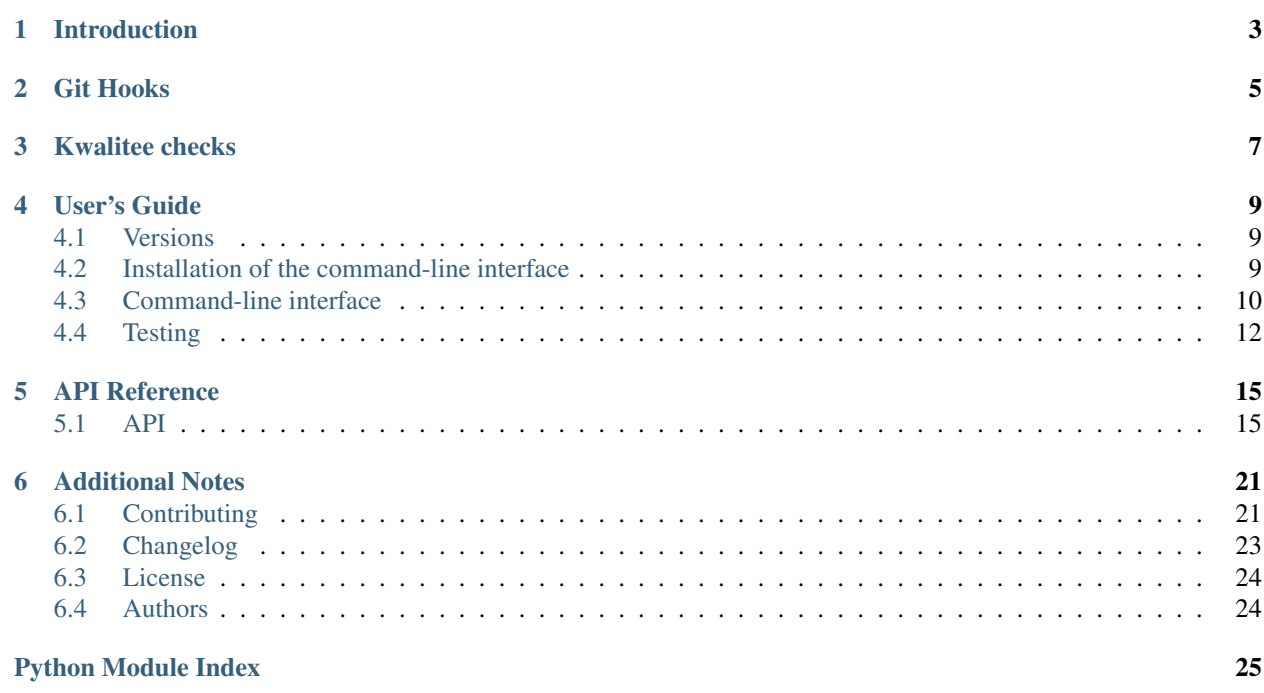

Kwalitee is a tool that runs static analysis checks on Git repository.

- Free software: GPLv2 license
- Documentation: <https://kwalitee.readthedocs.io/>

# **Introduction**

<span id="page-6-0"></span>Kwalitee is a tool that runs static analysis checks on invenio and invenio-related repositories. It can be used as a web service using the Github API or as a git hook from the command line.

It aims at slowly, but steadily enforce good practices regarding commit message formatting, code layout (PEP8), documentation (PYDOCSTYLE) and help the integrators doing their job without having to worry about recurrent mistakes.

It relies on and thanks the following softwares and libraries:

- [pyflakes,](https://launchpad.net/pyflakes)
- [PEP8,](http://legacy.python.org/dev/peps/pep-0008/)
- [PEP257,](http://legacy.python.org/dev/peps/pep-0257/)

# **Git Hooks**

<span id="page-8-0"></span>Install git hooks into your repository using:

```
cd /path/to/git-repo
kwalitee githooks install
```
and uninstall hooks using:

kwalitee githooks uninstall

Following hooks are installed:

- pre-commit run PEP8, pyflakes and copyright year checks on files being committed. If errors are found, the commit is aborted.
- prepare-commit-msg prepare standard form commit message.
- post-commit check commit message form and signatures. If errors are found, they can be fixed with  $q$ it commit --amend.

All checks can be disabled using:

git commit --no-verify

# **Kwalitee checks**

- <span id="page-10-0"></span>• Static analysis of files:
	- [pyflakes](https://launchpad.net/pyflakes)
	- [PEP8](http://legacy.python.org/dev/peps/pep-0008/)
	- [PEP257](http://legacy.python.org/dev/peps/pep-0257/)
	- Copyright year in license
- Commit message analysis:
	- First line less than 50 chars and according to the pattern <component>: <short description> (using nouns).
	- Body with detailed description of what this patch does, formatted as a bulletted list. (using present tense).
	- Required signatures: Signed-off-by and Reviewed-by.

# **User's Guide**

<span id="page-12-0"></span>This part of the documentation will show you how to get started in using Kwalitee.

# <span id="page-12-1"></span>**4.1 Versions**

We recommend you to use the stable version unless you want to contribute.

# **4.1.1 Stable version**

kwalitee is on PyPI so all you need is:

```
$ pip install --user kwalitee
```
## **4.1.2 Development version**

```
$ git clone https://github.com/inveniosoftware/kwalitee
$ cd kwalitee
$ pip install --user -r requirements.txt
```
# <span id="page-12-2"></span>**4.2 Installation of the command-line interface**

Kwalitee can be used as a *[Command-line interface](#page-13-0)*, which has some handy features like the *[githooks](#page-13-1)* and the *[Messages](#page-13-2)* checks.

By default the messages checks will try to use GitPython but we are recommending you to install and use [pygit2.](http://www.pygit2.org/) As, it has not stable version yet, the installation requires some work.

# **4.2.1 Ubuntu**

```
$ sudo apt-add-repository ppa:dennis/python
$ sudo apt-get update
$ sudo apt-get install python-dev libffi-dev libgit2
$ pip install cffi pygit2
```
If you don't find a suitable version using ppa:dennis/python, you can always install it manually via cmake.

# **4.2.2 OSX**

The important detail here is to use the same version for libgit2 and pygit2. [Homebrew](http://brew.sh/) is a way to get it working.

```
$ brew update
$ brew install libgit2 # currently 0.21.0 (2014-07-28)
$ pip install pygit2
```
# <span id="page-13-0"></span>**4.3 Command-line interface**

*kwalitee* comes with a command-line tool that goes by the name of kwalitee. If you've installed it using the --user option, you'll have to add ~/. local/bin to your path. Otherwise, you should be able to call it without any trouble.

```
$ export PATH+=:~/.local/bin
```
## **4.3.1 Help**

The command line tool is able to give you direct little help.

```
$ kwalitee --help
```
## **4.3.2 check**

Utility to run various *kwalitee* checks in your repository.

#### <span id="page-13-2"></span>**Messages**

#### **message**

Runs the checks on the existing commits.

**\$** kwalitee check message master..

### <span id="page-13-1"></span>**4.3.3 githooks**

This tool can install or uninstall some hooks into the *current* git repository.

#### See also:

- [kwalitee.cli.githooks](#page-18-2)
- [kwalitee.hooks](#page-20-0)

### **Hooks**

#### **pre-commit**

Runs the checks on the files about to be commited.

#### **prepare-commit-msg**

Based on the state of the commit create a commit message to be filled in.

#### See also:

[kwalitee.config.COMMIT\\_MSG\\_TEMPLATE](#page-20-1)

#### **post-commit**

Verifies that the commit message passes the checks.

#### **Installation**

**\$** kwalitee install

#### **Uninstallation**

```
$ kwalitee uninstall
```
## **4.3.4 account**

Utililty to manage to user account that have registred.

#### **Listing**

```
$ kwalitee account list
```
### **Creation and modification**

Creation and modification are using the add command. You can alter the user's email and its GitHub API token. Any user with a token will have the comments posted on his repository made using the token's account instead of the default one.

```
$ kwalitee account add <ACCOUNT>
$ kwalitee account add <ACCOUNT> --email <EMAIL> --token <TOKEN>
```
#### See also:

[kwalitee.config.ACCESS\\_TOKEN](#page-19-0)

#### **Deletion**

Deletion is permanent and it deletes everything belonging to the given account.

```
$ kwalitee account remove <ACCOUNT>
```
# **4.3.5 repository**

Utility to manage to user's repositories.

#### **Listing**

**\$** kwalitee repository list

### **Creation**

```
$ kwalitee repository add <ACCOUNT>/<REPOSITORY>
```
### **Deletion**

Deletion is permanent and it deletes everything belonging to the given repository.

```
$ kwalitee repository remove <ACCOUNT>/<REPOSITORY>
```
# <span id="page-15-0"></span>**4.4 Testing**

Running the tests are as simple as:

```
$ python setup.py test
```
The code coverage can be output by passing some arguments to [py.test.](http://pytest.org/latest/)

```
$ python setup.py test -a "tests --cov kwalitee --cov-config .coveragerc"
# html report
$ python setup.py test -a "tests --cov kwalitee --cov-report html"
```
Ditto for running only one test or debugging with pdb.

```
$ python setup.py test -a tests/tests_ping.py
$ python setup.py test -a tests/tests_ping.py::test_ping
$ python setup.py test -a "tests --pdb"
```
# **4.4.1 Writing tests**

The tests are using [PyHamcrest](https://pyhamcrest.readthedocs.io/) for its richness and the nice default output provided. To be consistent, avoid using [unittest](https://docs.python.org/2.7/library/unittest.html#module-unittest) or bare assert.

# **4.4.2 Fixtures**

Fixtures are provided by the very powerful py.test. Take a look at the fixtures defined in the [conftest.py](http://docs.pytest.org/en/latest/writing_plugins.html#conftest) files.

# **4.4.3 Other tools**

## **HTTPretty**

HTTPretty is a HTTP client mock library which lets you define your own custom answers and status code as well as testing which calls have been made.

### **mock**

mock is used to mock file opening ([open\(\)](https://docs.python.org/2.7/library/functions.html#open)) and inspect the content that was written in it without having to create temporary files with [tempfile](https://docs.python.org/2.7/library/tempfile.html#module-tempfile).

# **API Reference**

<span id="page-18-5"></span><span id="page-18-0"></span>If you are looking for information on a specific function, class or method, this part of the documentation is for you.

# <span id="page-18-1"></span>**5.1 API**

# **5.1.1 Kwalitee package**

**Command line interface**

**kwalitee.cli package**

**Submodules**

<span id="page-18-2"></span>**kwalitee.cli.githooks module**

Command-line tools for the git hooks.

## <span id="page-18-3"></span>**Module contents**

Command line interfaces entrypoints.

### <span id="page-18-4"></span>**Configuration**

kwalitee base configuration.

To change it, put a config.py into your instance.

kwalitee.config.**CONTEXT** Context for Github.

See also:

[Github API Statuses](https://developer.github.com/v3/repos/statuses/)

kwalitee.config.**COMPONENTS** List of supported components.

See also:

<span id="page-19-1"></span>[kwalitee.check\\_message\(\)](#page-21-0)

- <span id="page-19-0"></span>kwalitee.config.**ACCESS\_TOKEN** Github access token. Used to post statuses and comments. It MUST be set.
- kwalitee.config.**AUTO\_CREATE**
	- Allow anyone to add its repository by setting up the webhook on Github.

#### Default: False

kwalitee.config.**CHECK\_COMMIT\_MESSAGES** Enable the [commit message checks](#page-21-0).

Default: True

kwalitee.config.**CHECK\_WIP** Enable the *work-in-progress* pull requests checks. Disabled by default.

Default: False

kwalitee.config.**CHECK\_LICENSE** Enable the [license checks](#page-21-1).

Default: True

kwalitee.config.**CHECK\_PEP8** Enable the [PEP8 checks](#page-22-0).

Default: True

kwalitee.config.**CHECK\_PYDOCSTYLE** Enable the [PYDOCSTYLE checks](#page-22-1).

Default: True

kwalitee.config.**CHECK\_PYFLAKES** Enable the PyFlakes checks. PEP8 checks are required.

Default: True

kwalitee.config.**IGNORE** Error codes to ignore.

Default: ['E123','E226','E24','E501','E265']

kwalitee.config.**SELECT** Error codes to specially enable.

Default: []

kwalitee.config.**WORKER\_TIMEOUT**

Background worker job time window.

Any job taking longer than that will be killed.

RQ default timeout is 180 seconds

#### kwalitee.config.**MIN\_REVIEWERS**

Minimum number of reviewers for py:func:*message check <.kwalitee.check\_message>*.

#### Default: 3

kwalitee.config.**LABEL\_WIP**

Label to apply for a *work-in-progress* pull request.

Default: "in work"

#### <span id="page-20-2"></span>kwalitee.config.**LABEL\_REVIEW**

Label to apply for a pull request that needs more reviewers.

Default: "in\_review"

#### kwalitee.config.**LABEL\_READY**

Label to apply for a pull request that passes all the checks.

Default: "in\_integration"

```
kwalitee.config.EXCLUDES
```
List of regex of excluded files.

Default: []

kwalitee.config.**AUTHORS**

List of filenames containing authors and contributors.

Default: ['AUTHORS.rst', ]

#### kwalitee.config.**EXCLUDE\_AUTHOR\_NAMES**

List of author names to be excluded from checking (e.g. known second email addresses).

Default: []

kwalitee.config.**ALT\_SIGNATURES** = ('Reported-by',)

Alternative signatures recognized but not counted as reviewers.

- <span id="page-20-1"></span>kwalitee.config.**COMMIT\_MSG\_TEMPLATE** = '{component}: description (max 50 chars, using nouns)\n\n\* Detailed descri Template used to generate the commit message from the git hook.
- kwalitee.config.**GITHUB** = 'https://github.com/' Github base URL.
- kwalitee.config.**GITHUB\_REPO** = 'https://github.com/{account}/{repository}/' Github repository URL template.

kwalitee.config.**PYDOCSTYLE MATCH = '(?!test ).\*\\.py'** Files checked for PYDOCSTYLE conformance.

- kwalitee.config.**PYDOCSTYLE\_MATCH\_DIR** = '[^\\.].\*' Directories checkes for PYDOCSTYLE conformance.
- kwalitee.config.**SIGNATURES** = ('Signed-off-by', 'Co-authored-by', 'Tested-by', 'Reviewed-by', 'Acked-by') Authors and reviewers signatures.
- kwalitee.config.**TRUSTED\_DEVELOPERS** = [] Super developers who's code never fail.

### <span id="page-20-0"></span>**Hooks**

### Git hooks.

kwalitee.hooks.**run**(*command*, *raw\_output=False*) Run a command using subprocess.

#### **Parameters**

- **command**  $(str)$  $(str)$  $(str)$  command line to be run
- **raw** output  $(bood)$  does not attempt to convert the output as unicode

Returns error code, output (stdout) and error (stderr)

Return type [tuple](https://docs.python.org/2.7/library/functions.html#tuple)

## <span id="page-21-4"></span><span id="page-21-3"></span>**Checks**

Kwalitee checks for PEP8, PYDOCSTYLE, PyFlakes and License.

- <span id="page-21-2"></span>kwalitee.kwalitee.**SUPPORTED\_FILES** = ('.py', '.html', '.tpl', '.js', '.jsx', '.css', '.less') Supported file types.
- kwalitee.kwalitee.**check\_author**(*author*, *\*\*kwargs*) Check the presence of the author in the AUTHORS/THANKS files.

Rules:

•the author full name and email must appear in AUTHORS file

#### **Parameters**

- **authors** (*list*) name of AUTHORS files
- **path**  $(str)$  $(str)$  $(str)$  path to the repository home

Returns errors

Return type *list*

kwalitee.kwalitee.**check\_file**(*filename*, *\*\*kwargs*) Perform static analysis on the given file.

#### See also:

- •[SUPPORTED\\_FILES](#page-21-2)
- •[check\\_pep8\(\)](#page-22-0)
- •[check\\_pydocstyle\(\)](#page-22-1)
- •and [check\\_license\(\)](#page-21-1)

**Parameters filename**  $(str)$  $(str)$  $(str)$  – path of file to check.

Returns errors sorted by line number or None if file is excluded

Return type *list*

<span id="page-21-1"></span>kwalitee.kwalitee.**check\_license**(*filename*, *\*\*kwargs*)

Perform a license check on the given file.

The license format should be commented using # and live at the top of the file. Also, the year should be the current one.

**Parameters** 

- **filename**  $(str)$  $(str)$  $(str)$  path of file to check.
- **year** ([int](https://docs.python.org/2.7/library/functions.html#int)) default current year
- $\bullet$  **ignore** (*list*) codes to ignore, e.g. ('L100', 'L101')
- **python\_style** ([bool](https://docs.python.org/2.7/library/functions.html#bool)) False for JavaScript or CSS files

Returns errors

<span id="page-21-0"></span>Return type *list*

```
kwalitee.kwalitee.check_message(message, **kwargs)
    Check the message format.
```
Rules:

•the first line must start by a component name

•and a short description (52 chars),

•then bullet points are expected

•and finally signatures.

### **Parameters**

- **components** (*list*) compontents, e.g. ('auth','utils','misc')
- **signatures** (*list*) signatures, e.g. ('Signed-off-by','Reviewed-by')
- **alt\_signatures** (*list*) alternative signatures, e.g. ('Tested-by',)
- **trusted** (*list*) optional list of reviewers, e.g. ('john.doe@foo.org',)
- max\_length  $(int)$  $(int)$  $(int)$  optional maximum line length (by default: 72)
- **max\_first\_line** ([int](https://docs.python.org/2.7/library/functions.html#int)) optional maximum first line length (by default: 50)
- **allow\_empty** ([bool](https://docs.python.org/2.7/library/functions.html#bool)) optional way to allow empty message (by default: False)

Returns errors sorted by line number

#### Return type *list*

<span id="page-22-0"></span>kwalitee.kwalitee.**check\_pep8**(*filename*, *\*\*kwargs*)

Perform static analysis on the given file.

#### **Parameters**

- **filename**  $(str)$  $(str)$  $(str)$  path of file to check.
- $\bullet$  **ignore** (*list*) codes to ignore, e.g. ('E111', 'E123')
- **select** (*list*) codes to explicitly select.
- **pyflakes** ([bool](https://docs.python.org/2.7/library/functions.html#bool)) run the pyflakes checks too (default True)

Returns errors

Return type *list*

### See also:

#### [pycodestyle.Checker](http://pep8.readthedocs.io/en/latest/api.html#pycodestyle.Checker)

<span id="page-22-1"></span>kwalitee.kwalitee.**check\_pydocstyle**(*filename*, *\*\*kwargs*) Perform static analysis on the given file docstrings.

#### **Parameters**

- **filename**  $(str)$  $(str)$  $(str)$  path of file to check.
- **ignore** (*list*) codes to ignore, e.g. ('D400',)
- **match**  $(str)$  $(str)$  $(str)$  regex the filename has to match to be checked
- **match\_dir** ([str](https://docs.python.org/2.7/library/functions.html#str)) regex everydir in path should match to be checked

### Returns errors

### <span id="page-23-1"></span>Return type *list*

### See also:

### [PyCQA/pydocstyle](https://github.com/GreenSteam/pydocstyle/)

kwalitee.kwalitee.**get\_options**(*config=None*) Build the options from the config object.

kwalitee.kwalitee.**is\_file\_excluded**(*filename*, *excludes*) Check if the file should be excluded.

### Parameters

- **filename** file name
- **excludes** list of regex to match

Returns True if the file should be excluded

### <span id="page-23-0"></span>**Module contents**

Tool for checking commit kwalitee.

# **Additional Notes**

<span id="page-24-0"></span>Notes on how to contribute, legal information and changes are here for the interested.

# <span id="page-24-1"></span>**6.1 Contributing**

Contributions are welcome, and they are greatly appreciated! Every little bit helps, and credit will always be given.

# **6.1.1 Types of Contributions**

### **Report Bugs**

Report bugs at [https://github.com/inveniosoftware/kwalitee/issues.](https://github.com/inveniosoftware/kwalitee/issues)

If you are reporting a bug, please include:

- Your operating system name and version.
- Any details about your local setup that might be helpful in troubleshooting.
- Detailed steps to reproduce the bug.

### **Fix Bugs**

Look through the GitHub issues for bugs. Anything tagged with "bug" is open to whoever wants to implement it.

### **Implement Features**

Look through the GitHub issues for features. Anything tagged with "feature" is open to whoever wants to implement it.

### **Write Documentation**

kwalitee could always use more documentation, whether as part of the official kwalitee docs, in docstrings, or even on the web in blog posts, articles, and such.

### **Submit Feedback**

The best way to send feedback is to file an issue at [https://github.com/inveniosoftware/kwalitee/issues.](https://github.com/inveniosoftware/kwalitee/issues)

If you are proposing a feature:

- Explain in detail how it would work.
- Keep the scope as narrow as possible, to make it easier to implement.
- Remember that this is a volunteer-driven project, and that contributions are welcome :)

# **6.1.2 Get Started!**

Ready to contribute? Here's how to set up *invenio* for local development.

- 1. Fork the *invenio* repo on GitHub.
- 2. Clone your fork locally:

**\$** git clone git@github.com:your\_name\_here/kwalitee.git

3. Install your local copy into a virtualenv. Assuming you have virtualenvwrapper installed, this is how you set up your fork for local development:

```
$ mkvirtualenv kwalitee
$ cd kwalitee/
$ pip install -e .[all]
```
4. Create a branch for local development:

```
$ git checkout -b name-of-your-bugfix-or-feature
```
Now you can make your changes locally.

5. When you're done making changes, check that your changes pass tests:

**\$** ./run-tests.sh

The tests will provide you with test coverage and also check PEP8 (code style), PEP257 (documentation), flake8 as well as build the Sphinx documentation and run doctests.

6. Commit your changes and push your branch to GitHub:

```
$ git add .
$ git commit -s -m "Your detailed description of your changes."
$ git push origin name-of-your-bugfix-or-feature
```
7. Submit a pull request through the GitHub website.

# **6.1.3 Pull Request Guidelines**

Before you submit a pull request, check that it meets these guidelines:

- 1. The pull request should include tests and must not decrease test coverage.
- 2. If the pull request adds functionality, the docs should be updated. Put your new functionality into a function with a docstring.

3. The pull request should work for Python 2.7, 3.3, 3.4 and 3.5. Check [https://travis-ci.com/inveniosoftware/](https://travis-ci.com/inveniosoftware/kwalitee/pull_requests) [kwalitee/pull\\_requests](https://travis-ci.com/inveniosoftware/kwalitee/pull_requests) and make sure that the tests pass for all supported Python versions.

# <span id="page-26-0"></span>**6.2 Changelog**

This file describes the set of features of each version as well as the incompatibilities.

# **6.2.1 Release 0.2.0:** *The next big thing®*

This version uses a database (SQLite, PostgreSQL) for persistence.

- Adds a new CLI option *-s, –skip-merge-commits* to both *kwalitee check* commands. [\(#60\)](https://github.com/inveniosoftware/kwalitee/issues/60)
- Support for Docker.
- Support for .kwalitee.yml configuration per repository.
- Cli for preparing release notes kwalitee prepare release.
- Cli for checking changed files kwalitee check files.
- Cli for checking commit messages kwalitee check message.
- Support of push events.
- Support for multiple repositories.
- Support for multiple users.
- Alembic setup for upcoming migrations.
- New Sphinx documentation.
- Fixes double commenting bug.

#### **Incompatibilities**

- The commit statuses are still accessible but are not migrated to the database.
- Previously created git hooks will have to be uninstalled and re-installed as the Flask application is not always created.

### **6.2.2 Release 0.1.0:** *The playground*

Initial version. It supports pull request events on one repository and will perform checks on the commit message and files.

- Commit message checks.
- Git hooks.
- PEP8 checks.
- PYDOCSTYLE checks.
- PyFlakes checks.
- License checks.
- Asynchronous checks using RQ.
- New unit tests.
- Auto labelling of the pull requests.
- Skip work in progress (wip) pull requests.

# <span id="page-27-0"></span>**6.3 License**

Kwalitee is free software; you can redistribute it and/or modify it under the terms of the GNU General Public License as published by the Free Software Foundation; either version 2 of the License, or (at your option) any later version.

Kwalitee is distributed in the hope that it will be useful, but WITHOUT ANY WARRANTY; without even the implied warranty of MERCHANTABILITY or FITNESS FOR A PARTICULAR PURPOSE. See the GNU General Public License for more details.

You should have received a copy of the GNU General Public License along with kwalitee; if not, write to the Free Software Foundation, Inc., 59 Temple Place, Suite 330, Boston, MA 02111-1307, USA.

In applying this license, CERN does not waive the privileges and immunities granted to it by virtue of its status as an Intergovernmental Organization or submit itself to any jurisdiction.

# <span id="page-27-1"></span>**6.4 Authors**

kwalitee is developed to support developers of [Invenio](http://inveniosoftware.org) digital library software.

Contact us at [info@inveniosoftware.org.](mailto:info@inveniosoftware.org)

# **6.4.1 Contributors**

- Jiri Kuncar [<jiri.kuncar@cern.ch>](mailto:jiri.kuncar@cern.ch)
- Yoan Blanc [<yoan@dosimple.ch>](mailto:yoan@dosimple.ch)
- Lars Holm Nielsen [<lars.holm.nielsen@cern.ch>](mailto:lars.holm.nielsen@cern.ch)
- Mateusz Susik [<mateuszsusik@gmail.com>](mailto:mateuszsusik@gmail.com)
- Harris Tzovanakis [<me@drjova.com>](mailto:me@drjova.com)
- Leonardo Rossi [<leonardo.r@cern.ch>](mailto:leonardo.r@cern.ch)
- Tibor Simko [<tibor.simko@cern.ch>](mailto:tibor.simko@cern.ch)
- David Caro [<david@dcaro.es>](mailto:david@dcaro.es)
- Ivan Masár [<helix84@centrum.sk>](mailto:helix84@centrum.sk)

Python Module Index

# <span id="page-28-0"></span>k

kwalitee, [20](#page-23-0) kwalitee.cli, [15](#page-18-3) kwalitee.cli.githooks, [15](#page-18-2) kwalitee.config, [15](#page-18-4) kwalitee.hooks, [17](#page-20-0) kwalitee.kwalitee, [18](#page-21-3)

# A

ACCESS\_TOKEN (in module kwalitee.config), [16](#page-19-1) ALT\_SIGNATURES (in module kwalitee.config), [17](#page-20-2) AUTHORS (in module kwalitee.config), [17](#page-20-2) AUTO\_CREATE (in module kwalitee.config), [16](#page-19-1)

# C

check\_author() (in module kwalitee.kwalitee), [18](#page-21-4) CHECK\_COMMIT\_MESSAGES (in module kwalitee.config), [16](#page-19-1) check\_file() (in module kwalitee.kwalitee), [18](#page-21-4) CHECK\_LICENSE (in module kwalitee.config), [16](#page-19-1) check license() (in module kwalitee.kwalitee), [18](#page-21-4) check message() (in module kwalitee.kwalitee), [18](#page-21-4) CHECK\_PEP8 (in module kwalitee.config), [16](#page-19-1) check\_pep8() (in module kwalitee.kwalitee), [19](#page-22-2) CHECK\_PYDOCSTYLE (in module kwalitee.config), [16](#page-19-1) check\_pydocstyle() (in module kwalitee.kwalitee), [19](#page-22-2) CHECK\_PYFLAKES (in module kwalitee.config), [16](#page-19-1) CHECK\_WIP (in module kwalitee.config), [16](#page-19-1) COMMIT\_MSG\_TEMPLATE (in module kwalitee.config), [17](#page-20-2) COMPONENTS (in module kwalitee.config), [15](#page-18-5) CONTEXT (in module kwalitee.config), [15](#page-18-5)

# E

EXCLUDE\_AUTHOR\_NAMES (in module kwalitee.config), [17](#page-20-2) EXCLUDES (in module kwalitee.config), [17](#page-20-2)

# G

get\_options() (in module kwalitee.kwalitee), [20](#page-23-1) GITHUB (in module kwalitee.config), [17](#page-20-2) GITHUB\_REPO (in module kwalitee.config), [17](#page-20-2)

# I

IGNORE (in module kwalitee.config), [16](#page-19-1) is\_file\_excluded() (in module kwalitee.kwalitee), [20](#page-23-1)

# K

kwalitee (module), [20](#page-23-1) kwalitee.cli (module), [15](#page-18-5) kwalitee.cli.githooks (module), [15](#page-18-5) kwalitee.config (module), [15](#page-18-5) kwalitee.hooks (module), [17](#page-20-2) kwalitee.kwalitee (module), [18](#page-21-4)

# L

LABEL\_READY (in module kwalitee.config), [17](#page-20-2) LABEL\_REVIEW (in module kwalitee.config), [16](#page-19-1) LABEL\_WIP (in module kwalitee.config), [16](#page-19-1)

# M

MIN\_REVIEWERS (in module kwalitee.config), [16](#page-19-1)

# P

PYDOCSTYLE\_MATCH (in module kwalitee.config), [17](#page-20-2)

PYDOCSTYLE\_MATCH\_DIR (in module kwalitee.config), [17](#page-20-2)

# R

run() (in module kwalitee.hooks), [17](#page-20-2)

# S

SELECT (in module kwalitee.config), [16](#page-19-1) SIGNATURES (in module kwalitee.config), [17](#page-20-2) SUPPORTED FILES (in module kwalitee.kwalitee), [18](#page-21-4)

# T

```
TRUSTED_DEVELOPERS (in module kwalitee.config),
        17
```
# W

WORKER\_TIMEOUT (in module kwalitee.config), [16](#page-19-1)